**E-iesniegums slimības pabalsta piešķiršanai vai pārrēķināšanai**

#### **Svarīga informācija!!!**

- E-iesniegumu slimības pabalstam varat aizpildīt, ja darbnespējas lapa B ir reģistrēta e-veselības sistēmā un tā ir noslēgta.
- E-iesniegumu slimības pabalsta pārrēķinam varat iesniegt, ja darba ienākumi precizēti saistībā ar VID audita rezultātiem vai tiesas spriedumu.

*!Ja darbnespējas lapa nav reģistrēta e-veselības sistēmā, tā iesniedzama VSAA.*

#### Atverot norādīto hipersaiti interneta pārlūka adresē **http://www.vsaa.lv**

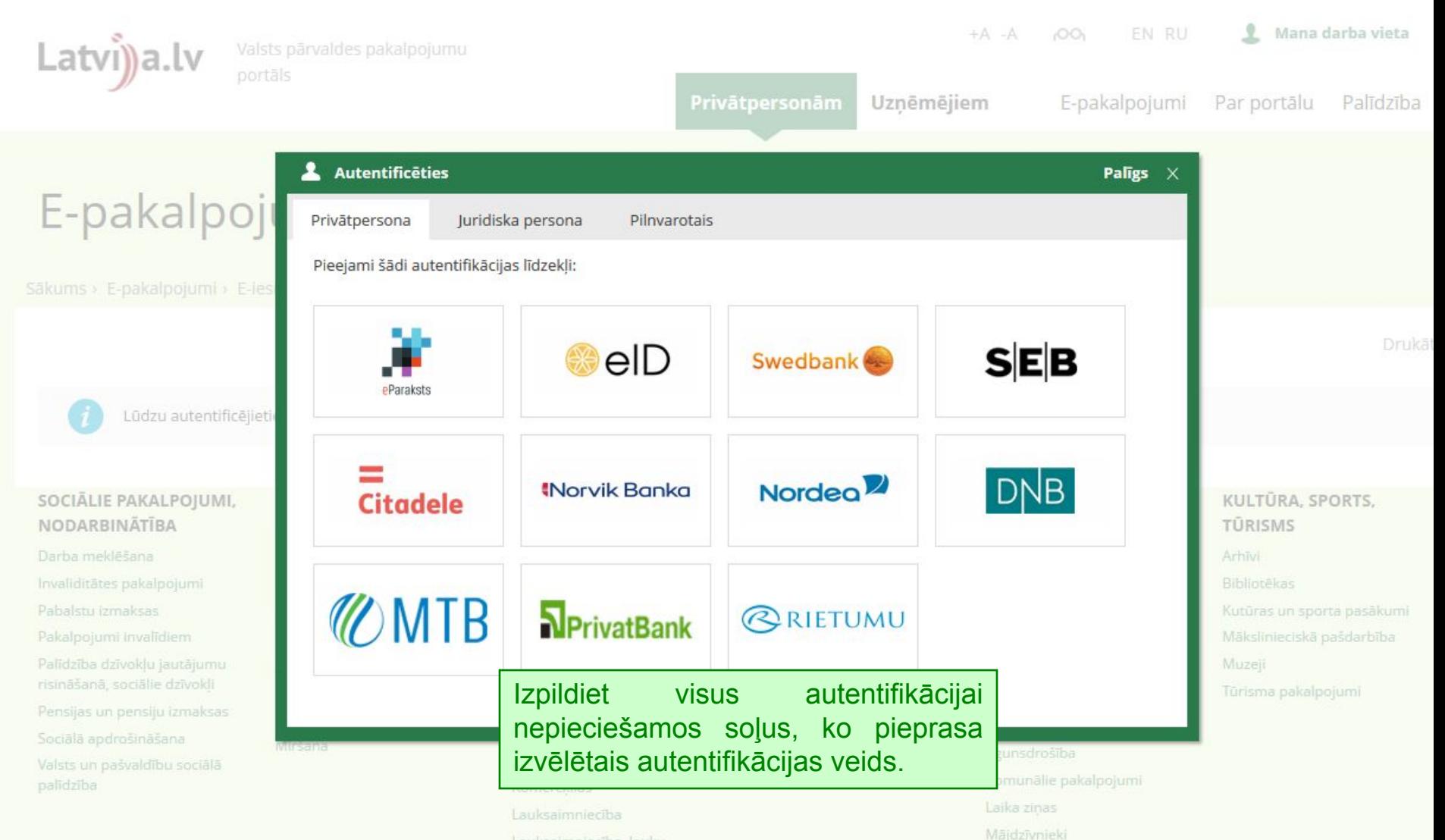

Lauksaimniecība, lauku

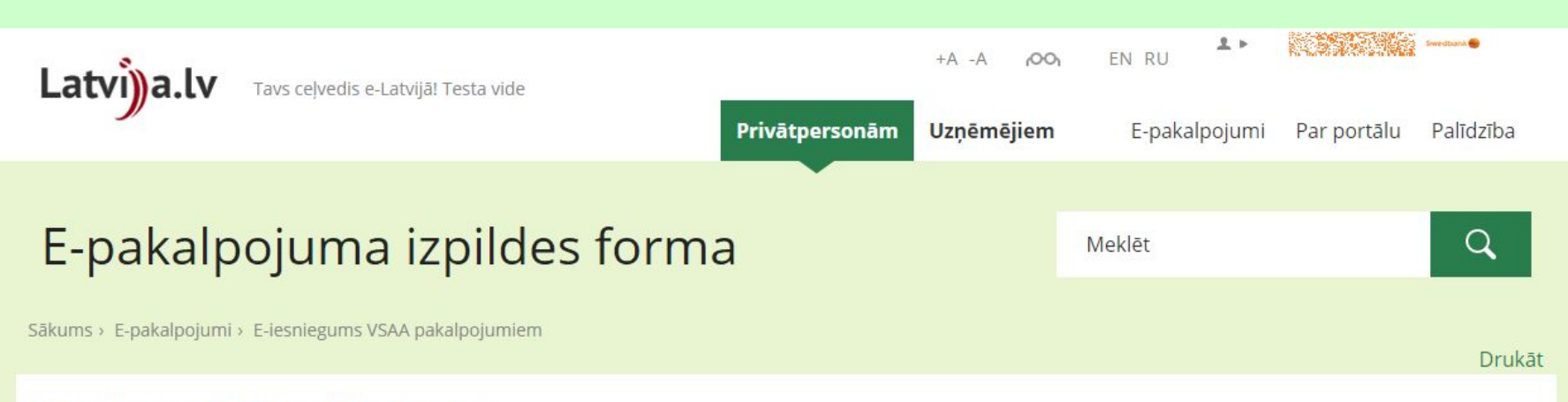

#### E-iesniegums VSAA pakalpojumiem

Lietojot e-pakalpojumu, tiek noteikti šādi ierobežojumi un lietošanas nosacījumi:

1. E-pakalpojuma "E-iesniegums VSAA pakalpojumiem" (turpmāk -Pakalpojums) lietošanas noteikumi (turpmāk - Noteikumi) nosaka kārtību, kuru portāla www.latvija.lv lietotājs ievēro, iesniedzot elektronisku iesniegumu (turpmāk - e-iesniegums).

2. Pakalpojuma turētājs ir Valsts sociālās apdrošināšanas aģentūra (turpmāk - lestāde).

3. Pakalpojums ir pieejams tiem portāla www.latvija.lv lietotājiem, kas ir autentificējušies ar droša elektroniskā paraksta viedkarti, elektroniskās identifikācijas karti (eID) vai internetbankas autentifikācijas līdzekļiem.

4. lesniedzējs - portāla www.latvija.lv lietotājs, kurš iesniedz e-iesniegumu, izmantojot Pakalpojumu.

5. Pakalpojums paredzēts e-iesniegumu iesniegšanai lestādei atbilstoša pakalpojuma pieprasīšanai. Iesniedzējs nem vērā e-iesnieguma aizpildīšanas nosacījumus un sniedz visu nepieciešamo informāciju pakalpojuma pieprasīšanai.

6. Pakalpojuma izpildes maksimālais sesijas laiks e-iesnieguma aizpildīšanai ir 15 minūtes no Pakalpojuma uzsākšanas brīža.

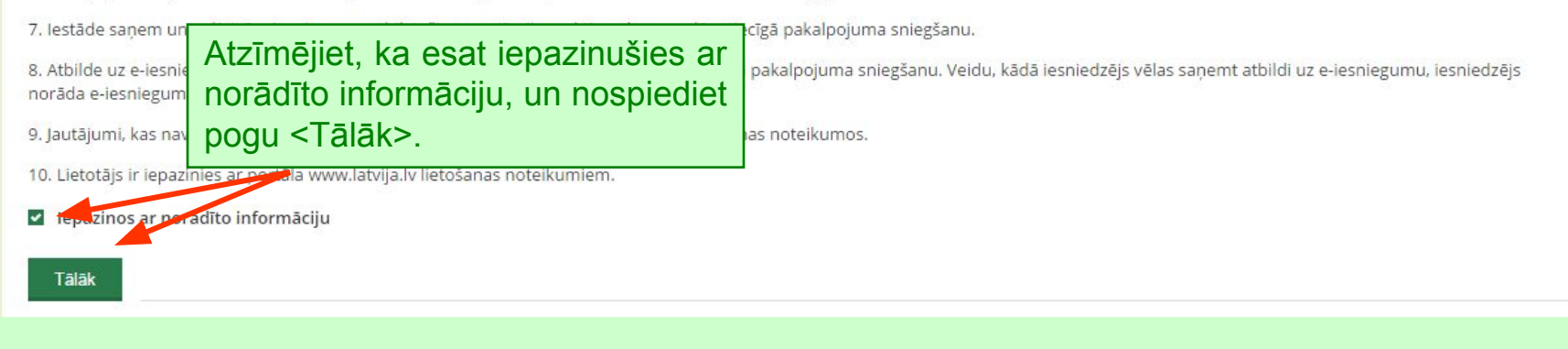

## **E-iesnieguma aizpildīšanas 1a.daļa.**

#### E-iesniegums VSAA pakalpojumiem 1. Lūdzu atzīmējiet nepieciešamo pakalpojuma darbību. E-lesniegums slimības pabalsta piešķiršanai vai pārrēķināšanai <sup>6</sup> Lūdzu piešķirt slimības pabalstu Lūdzu pārrēkināt slimības pabalstu lesniegt Darba nespējas pirmā diena Darbnespējas lapas izsniegšanas datums Darbnespējas lapas reģistrācijas Nr. k 01.02.2017 16.02.2017 050020401-B-17-351  $\Box$ 16.02.2017 16.02.2017 050020401-B-17-352 Pakalpojumu ieskaitīt manā kontā Kont darbnespējas lapu (e-dnl).Kont 2. Atzīmējiet nepieciešamo Mob E-pasta adrese: 7 Informāciju par iesnieguma saņemšanu VSAA un lēmuma pieņemšanu vēlos saņemt: pa E-pastu ar SMS (iszinu) Informācijas par pakalpojuma izpildi sanemšanas veids\*  $\circ$ www.latvija.lv pa pastu deklarētās dzīvesvietas adresē klātienē VSAA nodalā △ Apliecinu, ka visā darbnespējas periodā nestrādāju un neguvu ienākumus kā darba ņēmējs un/vai kā pašnodarbinātais. \* Apliecinu, ka ar pakalpojuma aprakstu esmu iepazinies/-usies un iesniegumā norādītā informācija ir patiesa. \* Pārtraukt Atpakal Turpināt Pakalpojuma izpildes statuss tiks reģistrēts un ir pieejams sadaļā "Mani e-pakalpojumi" ar numuru TR-5617. Papildus opcijas

# **E-iesnieguma aizpildīšanas 1b.daļa.**

E-iesniegums VSAA pakalpojumiem

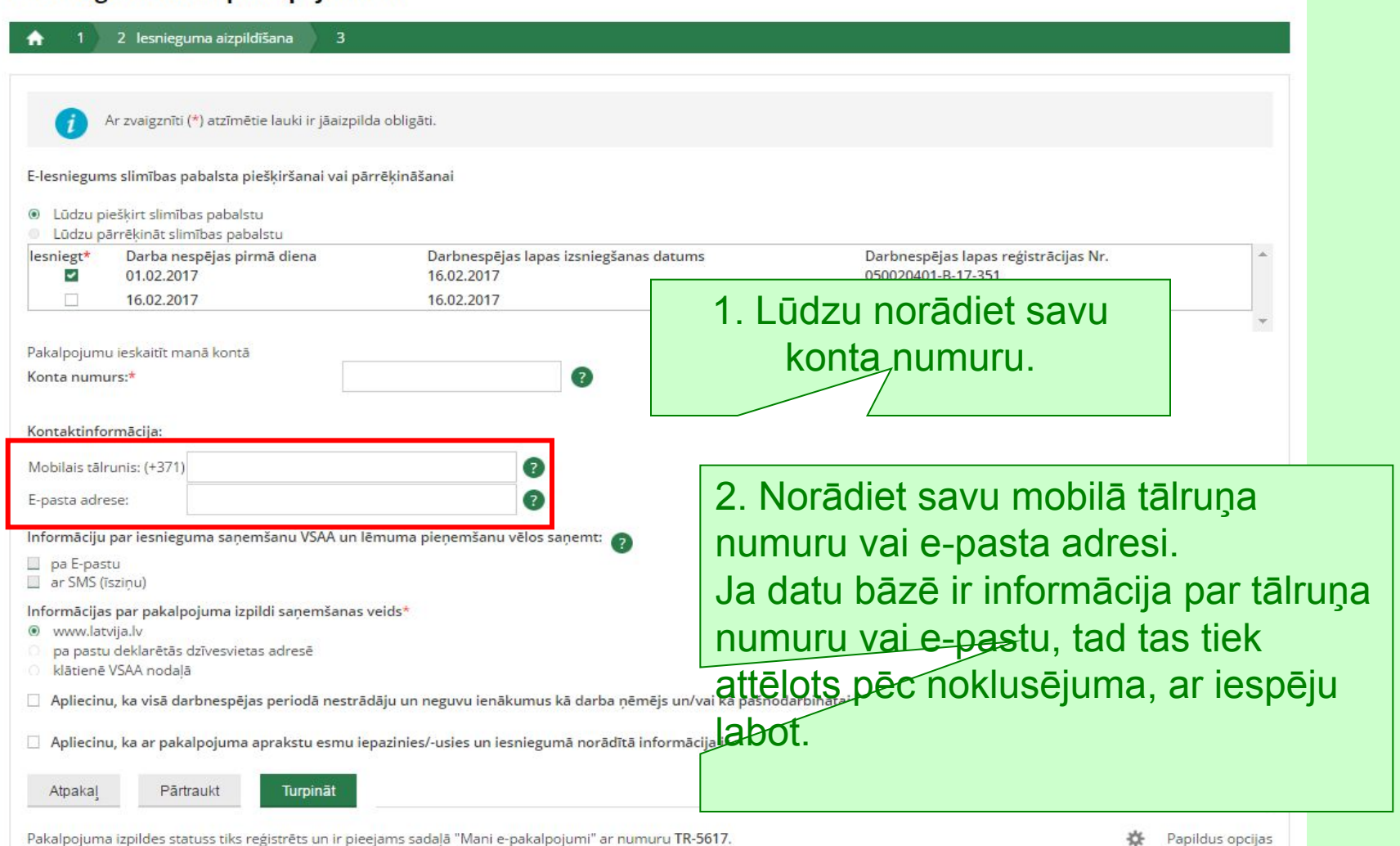

## **E-iesnieguma aizpildīšanas 1c.daļa.**

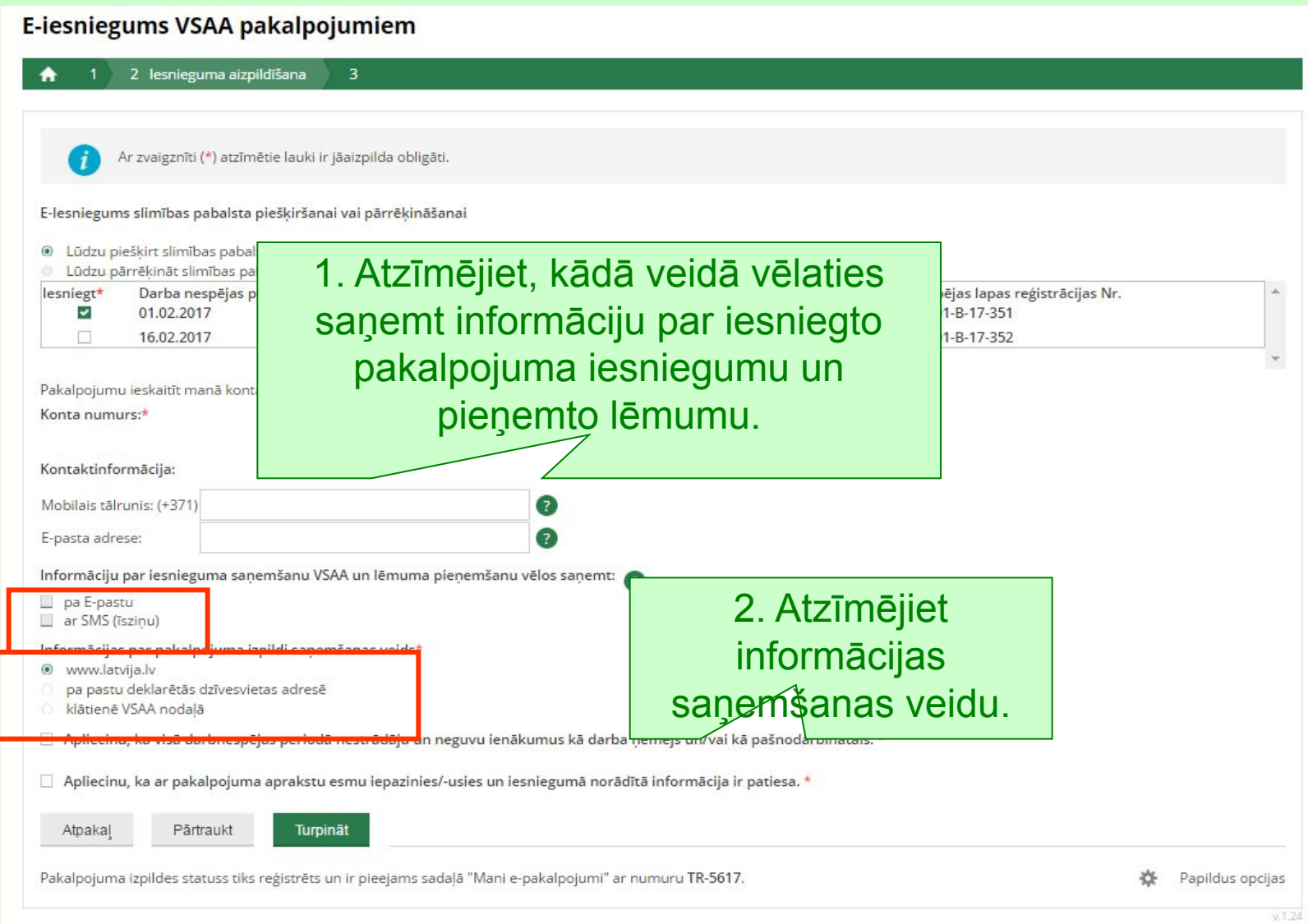

#### **E-iesnieguma aizpildīšanas 1d.daļa.**

#### E-iesniegums VSAA pakalpojumiem

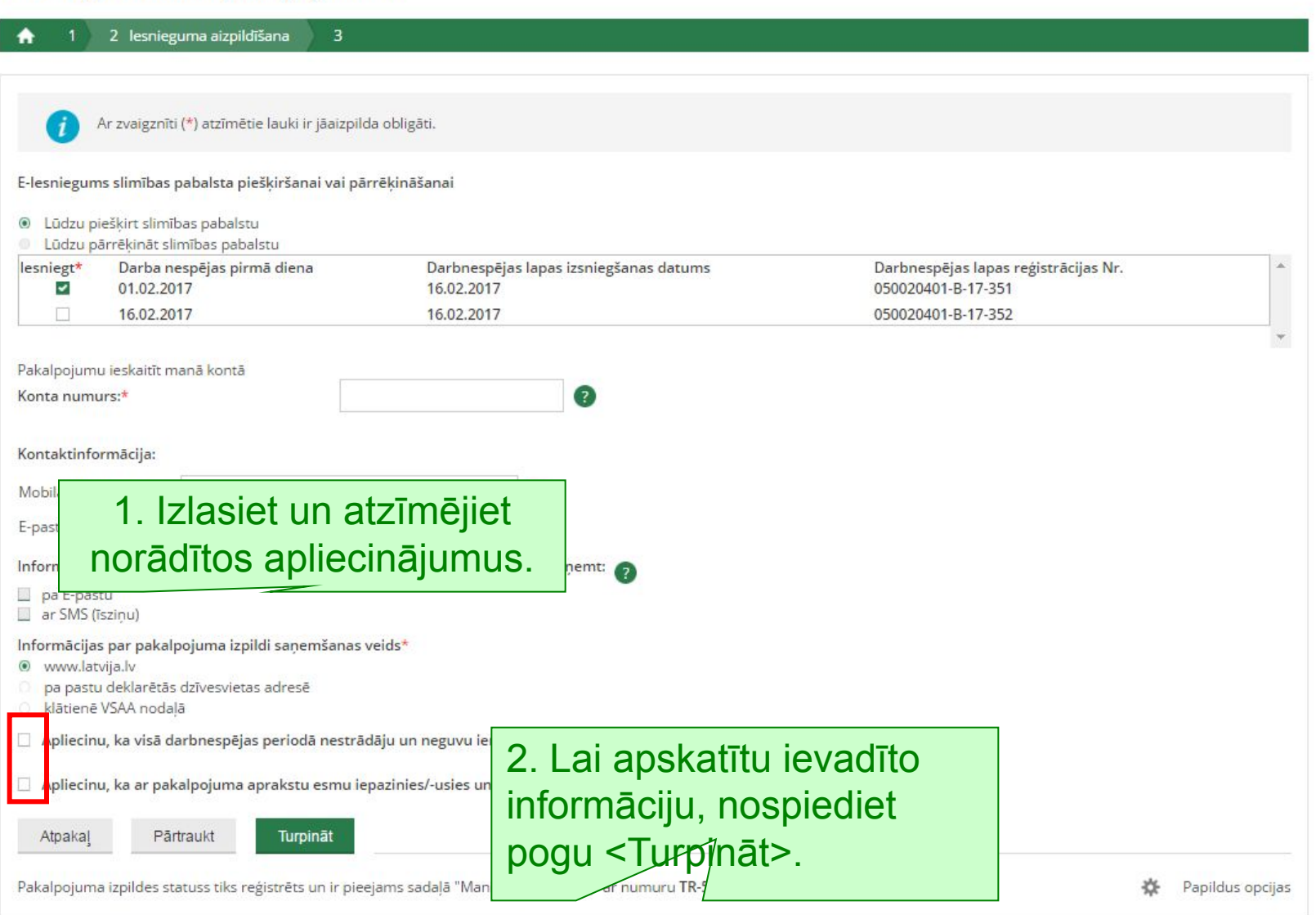

### **Ievadītās informācijas pārbaude**

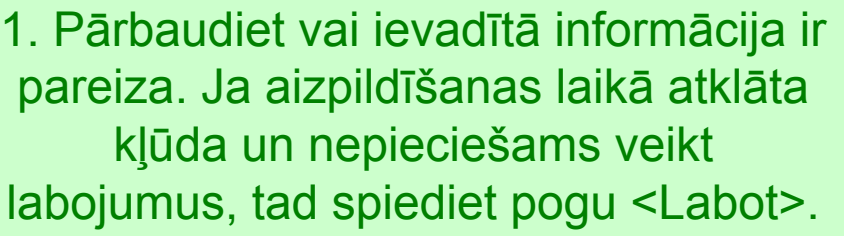

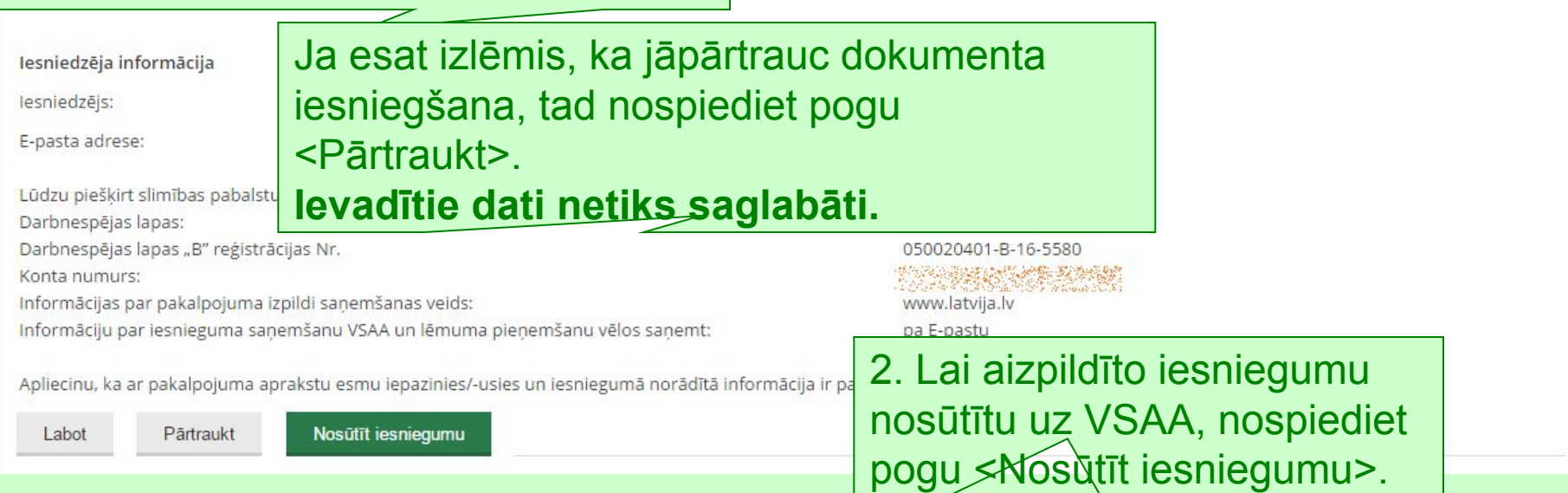

### **Informācija par e-iesniegumu**

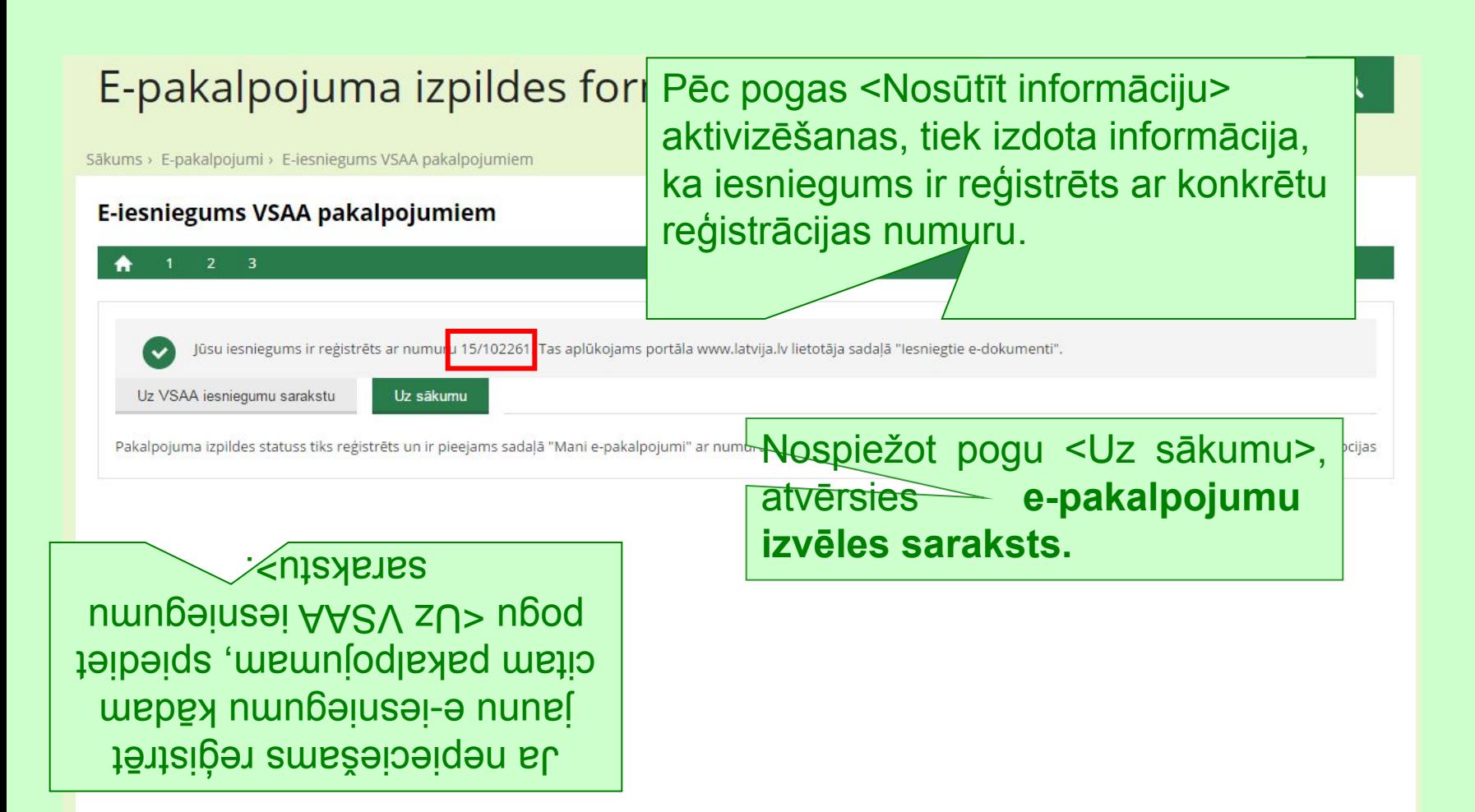

### **Mana darba vieta**

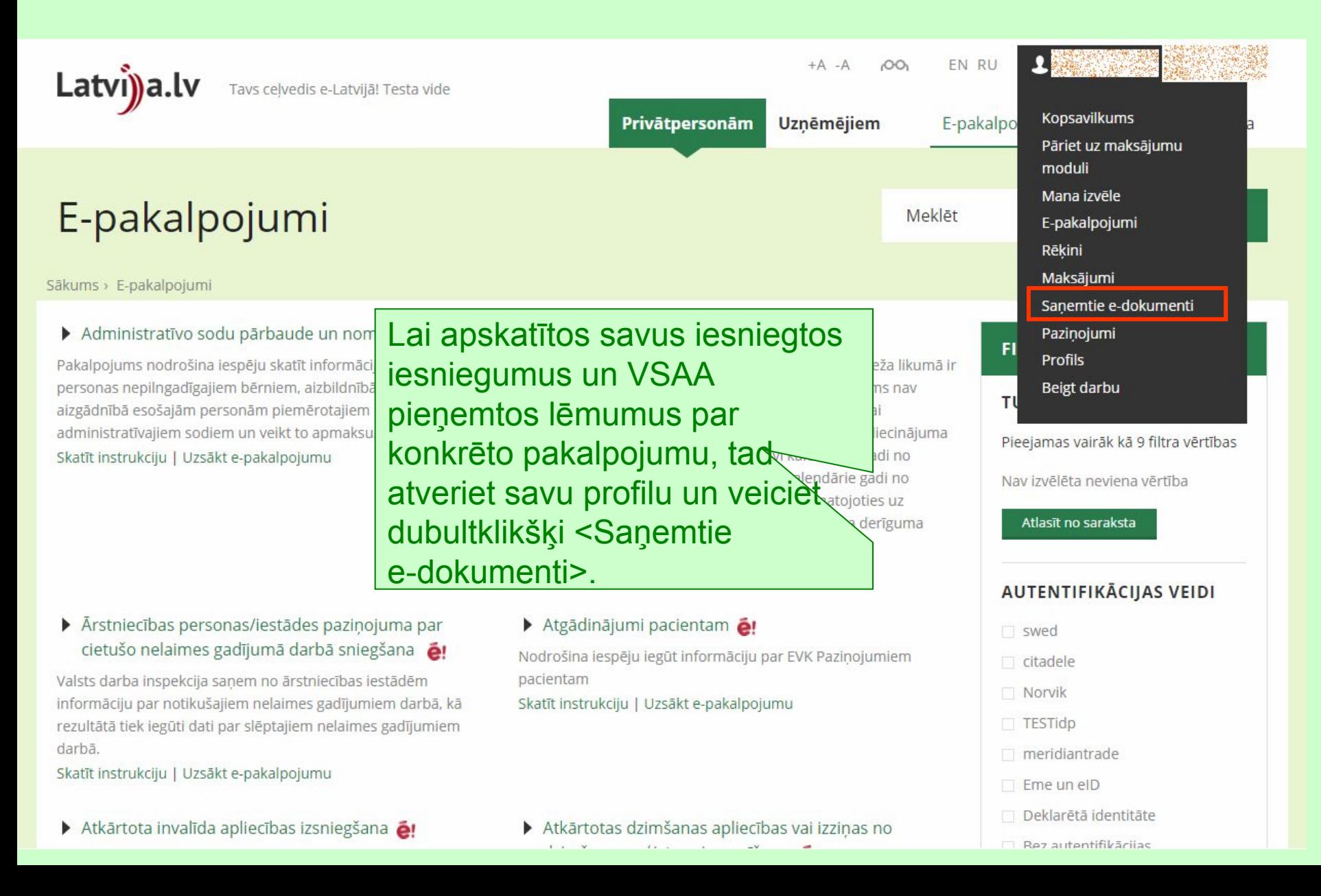

Latvi)a.lv Tavs celvedis e-Latvijā! Testa vide

Sanemts no\*

Meklēt

**Datums** 

Izmērs no

П

□

**Dzēst** 

#### Saņemtie e-dokumenti

Sākums > Mana darba vieta > Sanemtie e-dokumenti

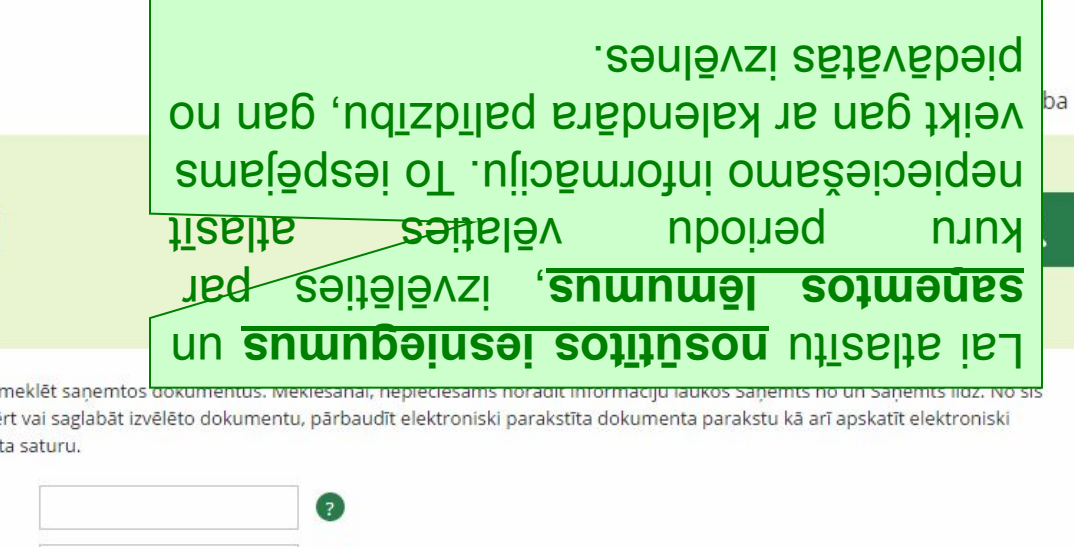

**MANA DARBA VIETA** 

Kopsavilkums

Pāriet uz maksājumu moduli

Mana izvēle

E-pakalpojumi

Rēkini

Maksājumi

> Saņemtie e-dokumenti

Paziņojumi

**Profils** 

Beigt darbu

Šajā lapā iespējams i lapas iespējams atvē parakstīta dokument Sūtītājs  $\bullet$ **Nosaukums** 

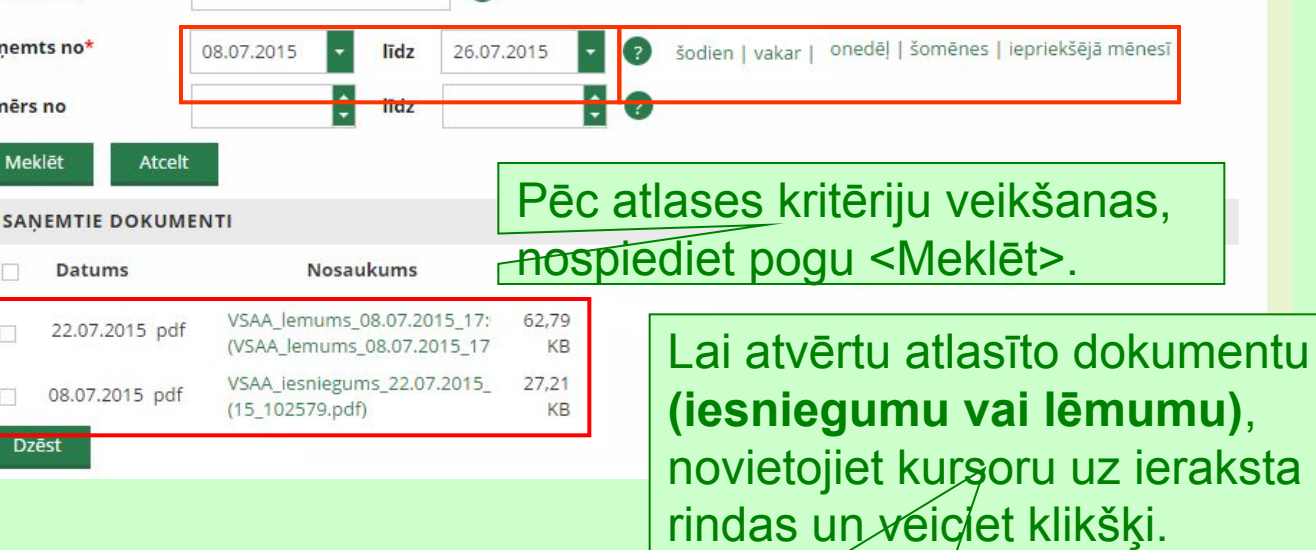

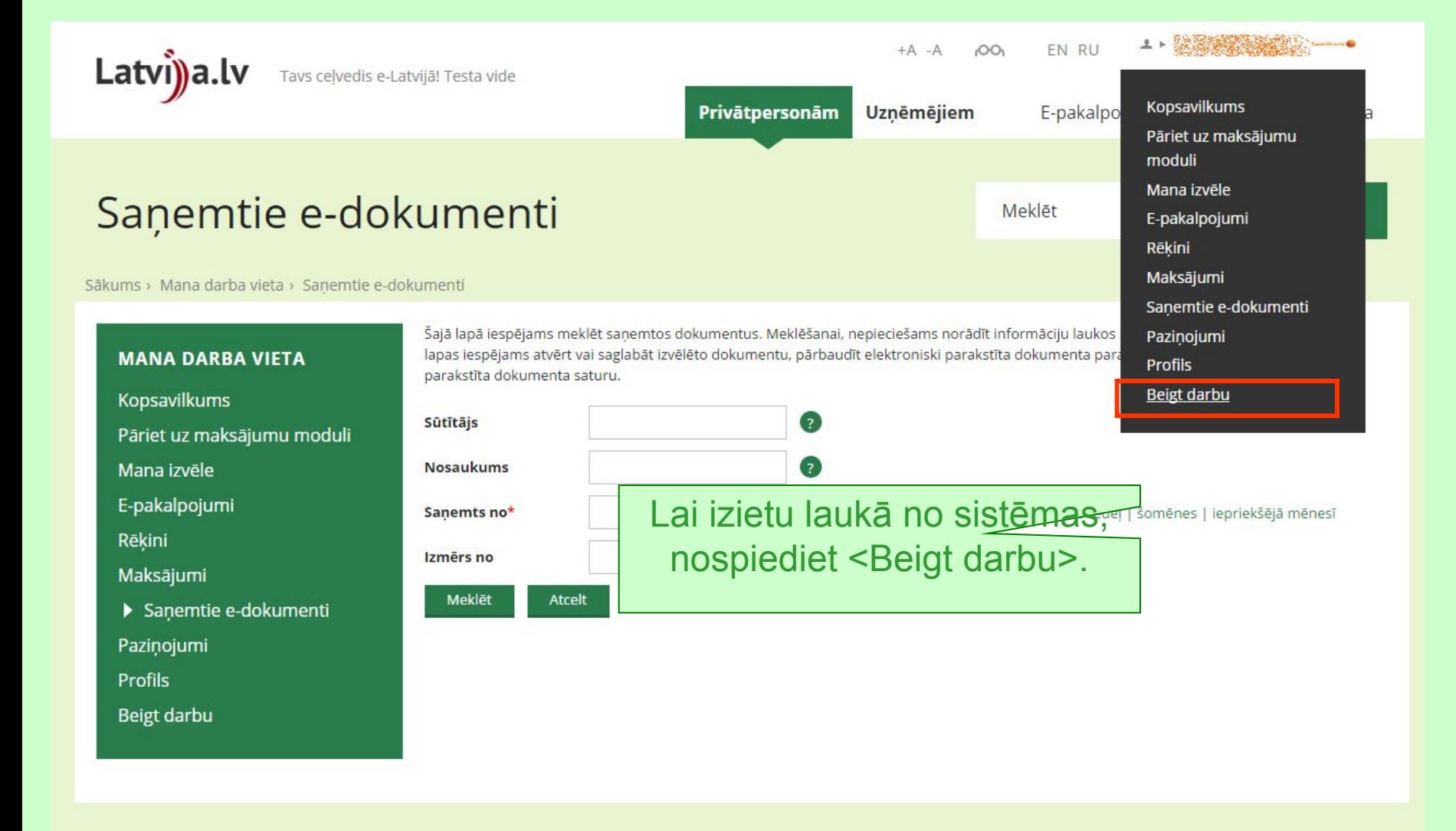

## **Izmantojiet VSAA E-iesniegumus**

**Tie ļauj aizpildīt iesniegumu neizejot no mājām, un nav nepieciešams apmeklēt VSAA nodaļas klātienē.**